Jednoduché praktické příklady na zopakování z předmětu VTI pro 5. ročník

- 1. Zopakujte si psaní malých a velkých písmen na počítačové klávesnici.
- 2. Zopakujte psaní speciálních znaků na klávesnici
	- a.  $/$ ,  $*,$  -,  $+$ , =
	- b. #,  $\omega$ , (), <>
	- c. Ů, Ú, Ř, Ž, Č
- 3. Připomeňte si, že soubory se skládají ze jména a koncovky souboru. Koncovku souboru většinou nepřepisujeme, přiřazuje ji konkrétní program. Například:
	- a. nazevsouboru.txt
	- b. franta.zip
	- c. dokumenty.xls
- 4. Zopakujte si, že soubory se ukládají do složek, každá složka má svůj název.
- 5. Zopakujte si, jak vytvořit složku:
	- a. vytvořte složku na ploše s názvem *skolnidokumenty*
	- b. vytvořte na ploše složku s názvem *vyukoveprogramy*
	- c. vytvořte ve složce dokumenty složku *mojefotografie*
- 6. Připomeňte si, že složka může mít několik podsložek a každá podsložka může mít další podsložky.

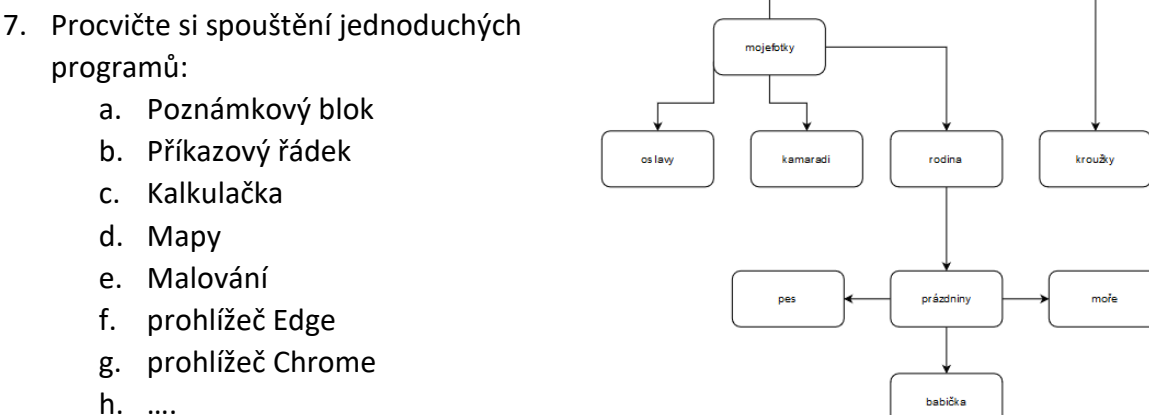

- 8. V programu Poznámkový blok si zapište krátký text a zopakujte si ukládání dokumentů. *Obrázek 1 Příklad adresářové struktury*
- 9. Připomeňte si přejmenování složek a souborů.
- 10. Zopakujte si zapisování adres do adresního řádku libovolného internetového prohlížeče (nejlépe Google Chrome).
- 11. Zopakujte si přihlášení do školního systému Office 365 (pomocí emailové adresy).
- 12. Zopakujte si přihlášení do Teams chat, soubory, odevzdávání úkolů.